**Câmara Municipal de Eldorado do Sul do Estado do Rio Grande do Sul**

# **ELDORADO-RS**

# Técnico Legislativo

Edital de Abertura N º 01/2018

**AG081-2018**

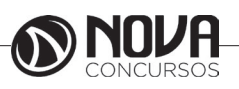

# **DADOS DA OBRA**

**Título da obra:** Câmara Municipal de Eldorado do SUl do Estado do Rio Grande do Sul

**Cargo:** Técnico Legislativo

(Baseado no Edital de Abertura N º 01/2018)

•Língua Portuguesa

- Legislação
- Matemática
- Informática

**Gestão de Conteúdos**

Emanuela Amaral de Souza

# **Diagramação/ Editoração Eletrônica**

Elaine Cristina Igor de Oliveira Ana Luiza Cesário Thais Regis

# **Produção Editoral**

Suelen Domenica Pereira Julia Antoneli Leandro Filho

**Capa** Joel Ferreira dos Santos

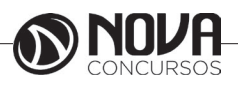

# **SUMÁRIO**

# Língua Portuguesa

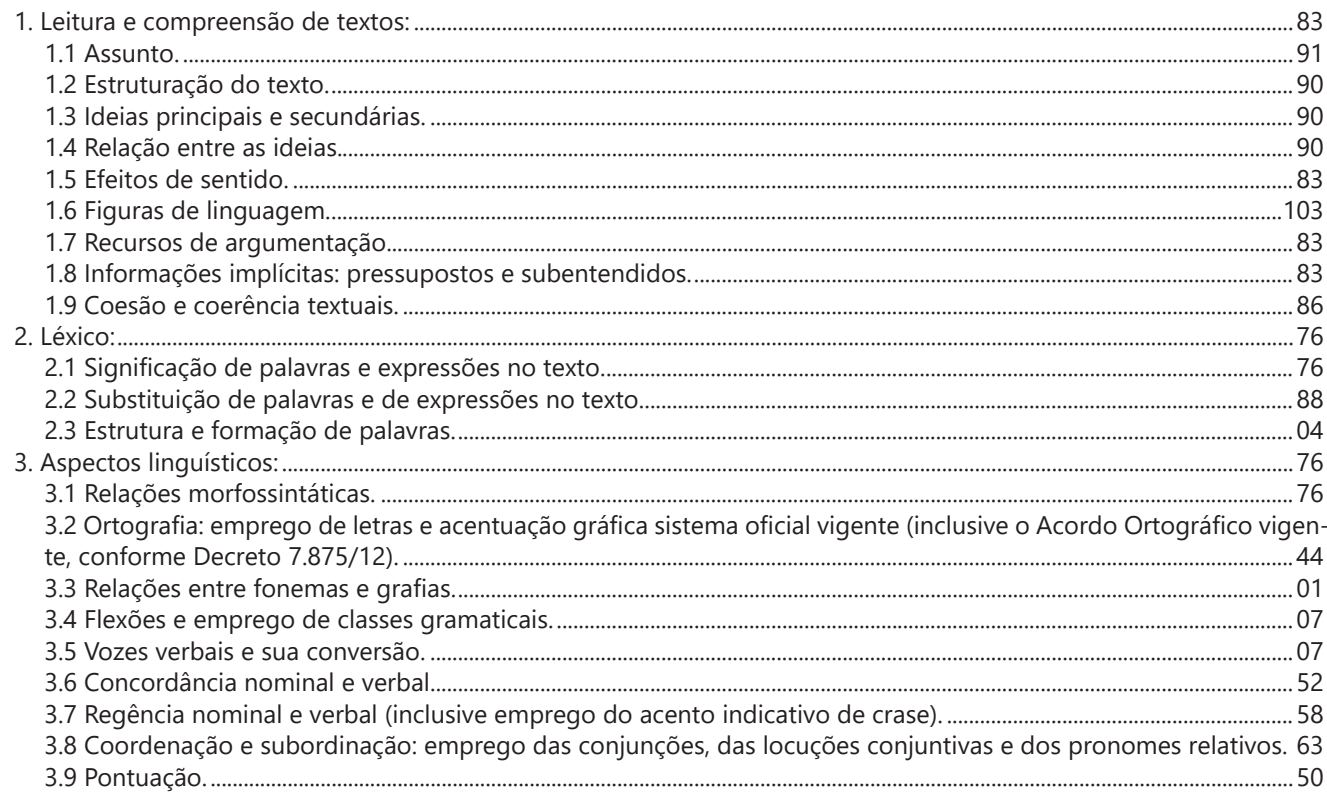

# Legislação

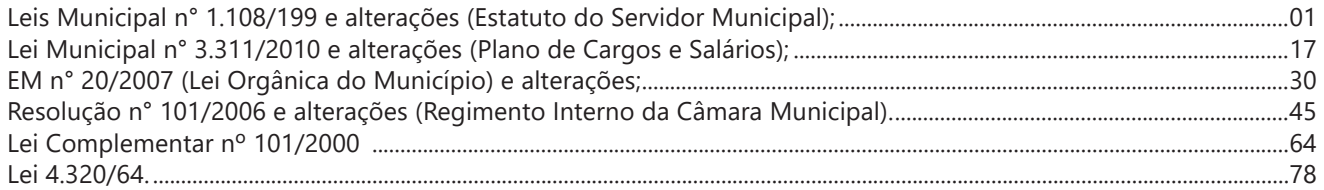

# **Matemática**

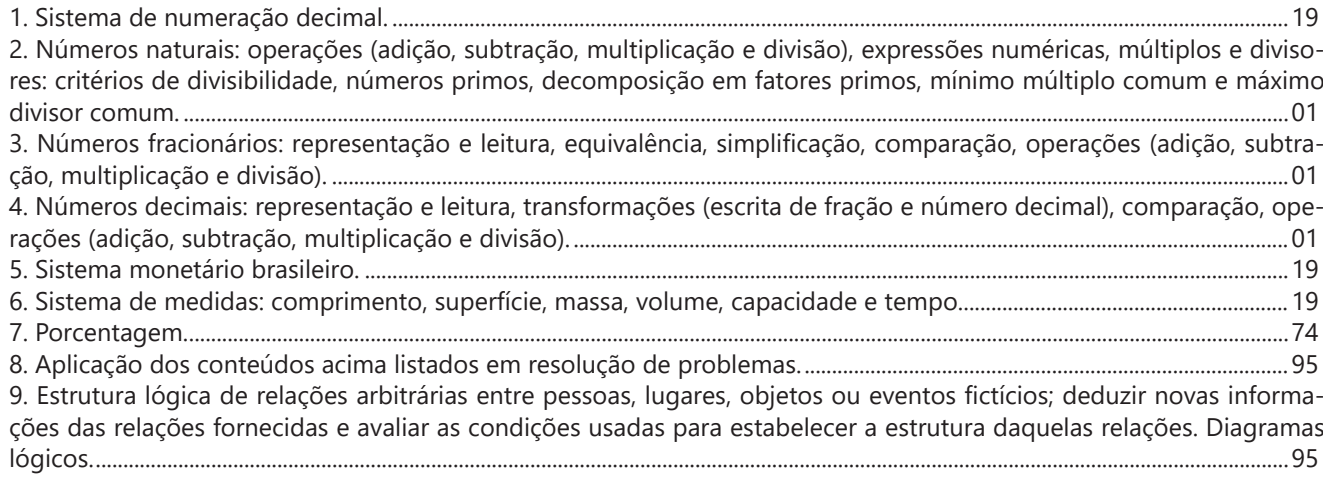

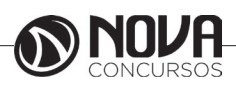

# **SUMÁRIO**

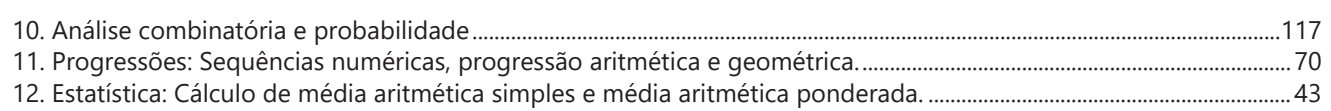

# **Informática**

Conhecimentos do sistema operacional Microsoft Windows 10: (1) Área de Trabalho (Exibir, Classificar, Atualizar, Resolução da tela, Gadgets) e Menu Iniciar (Documentos, Imagens, Computador, Painel de Controle, Dispositivos e Impressoras, PROGRAMA Padrão, Ajuda e Suporte, Desligar, Todos os PROGRAMA, Pesquisar PROGRAMA e Arquivos e Ponto de Partida): saber trabalhar, exibir, alterar, organizar, classificar, ver as propriedades, identificar, usar e configurar, utilizando menus rápidos ou suspensos, painéis, listas, caixa de pesquisa, menus, ícones, janelas, teclado e/ou mouse; (2) Propriedades da Barra de Tarefas, do Menu Iniciar e do Gerenciador de Tarefas: saber trabalhar, exibir, alterar, organizar, identificar, usar, fechar PROGRAMA e configurar, utilizando as partes da janela (botões, painéis, listas, caixa de pesquisa, caixas de marcação, menus, ícones e etc.), teclado e/ou mouse; (3) Janelas (navegação no Windows e o trabalho com arquivos, pastas e bibliotecas), Painel de Controle e Lixeira: saber exibir, alterar, organizar, identificar, usar e configurar ambientes, componentes da janela, menus, barras de ferramentas e ícones; usar as funcionalidades das janelas, PROGRAMA e aplicativos utilizando as partes da janela (botões, painéis, listas, caixa de pesquisa, caixas de marcação, menus, ícones e etc.), teclado e/ou mouse; (4) Bibliotecas, Arquivos, Pastas, Ícones e Atalhos: realizar ações e operações sobre bibliotecas, arquivos, pastas, ícones e atalhos: localizar, copiar, mover, criar, criar atalhos, criptografar, ocultar, excluir, recortar, colar, renomear, abrir, abrir com, editar, enviar para, propriedades e etc.; e (5) Nomes válidos: identificar e utilizar nomes válidos para bibliotecas, arquivos, pastas, ícones e atalhos............................................................................................................................................01

Conhecimentos sobre o programa Microsoft Word 2013: (1) Ambiente e Componentes do Programa: saber identificar, caracterizar, usar, alterar, configurar e personalizar o ambiente, componentes da janela, funcionalidades, menus, ícones, barra de ferramentas, guias, grupos e botões, incluindo número de páginas e palavras, erros de revisão, idioma, modos de exibição do documento e zoom; (2) Documentos: abrir, fechar, criar, excluir, visualizar, formatar, alterar, salvar, configurar documentos, utilizado as barras de ferramentas, menus, ícones, botões, guias e grupos da Faixa de Opções, teclado e/ou mouse; (3) Barra de Ferramentas: identificar e utilizar os botões e ícones das barras de ferramentas das guias e grupos Início, Inserir, Layout da Página, Referências, Correspondências, Revisão e Exibição, para formatar, personalizar, configurar, alterar e reconhecer a formatação de textos e documentos; e (4) Ajuda: saber usar a Ajuda.........................................................09 Conhecimentos sobre o programa Microsoft Excel 2013: (1) Ambiente e Componentes do Programa: saber identificar, caracterizar, usar, alterar, configurar e personalizar o ambiente, componentes da janela, funcionalidades, menus, ícones, barra de ferramentas, guias, grupos e botões; (2) Elementos: definir e identificar célula, planilha e pasta; saber selecionar e reconhecer a seleção de células, planilhas e pastas; (3) Planilhas e Pastas: abrir, fechar, criar, visualizar, formatar, salvar, alterar, excluir, renomear, personalizar, configurar planilhas e pastas, utilizar fórmulas e funções, utilizar as barra de ferramentas, menus, ícones, botões, guias e grupos da Faixa de Opções, teclado e/ou mouse; (4) Barra de Ferramentas: identificar e utilizar os ícones e botões das barras de ferramentas das guias e grupos Início, Inserir, Layout da Página, Fórmulas, Dados, Revisão e Exibição, para formatar, alterar, selecionar células, configurar, reconhecer a formatação de textos e documentos e reconhecer a seleção de células; (5) Fórmulas: saber o significado e resultado de fórmulas; e (6) Ajuda: saber usar a Ajuda..............................................................................................................................................................................................................35

Google Chrome versão atualizada: (1) Ambiente e Componentes do Programa: identificar o ambiente, características e componentes da janela principal; (2) Funcionalidades: identificar e saber usar todas as funcionalidades do Google Chro $me_{1}$  50

Mozilla Firefox versão atualizada: (1) Ambiente e Componentes do Programa: identificar o ambiente, características e componentes da janela principal; (2) Funcionalidades: identificar e saber usar todas as funcionalidades do Mozilla Fire- $\frac{1}{55}$ 

Google Chrome versão atualizada: (1) Ambiente e Componentes do Programa: identificar o ambiente, características e componentes da janela principal; (2) Funcionalidades: identificar e saber usar todas as funcionalidades do Google Chrome. ............................................................................................................................................................................................................................................75

Thunderbird versão atualizada: (1) Ambiente e Componentes do Programa: identificar o ambiente, características e componentes da janela principal; (2) Funcionalidades: identificar e saber usar as funcionalidades (3) Trabalhando com E-Mails: identificar e saber abrir, fechar, criar, alterar, visualizar, formatar, salvar, excluir, renomear, enviar e receber email, utilizando funcionalidades da barra de ferramentas, menus, ícones, botões, teclado e/ou mouse...................................................................75 Internet Explorer 11: (1) Ambiente e Componentes do Programa: identificar o ambiente, características e componentes da janela principal do Internet Explorer; (2) Barra de Ferramentas: identificar e usar as funcionalidades da barra de ferramen-

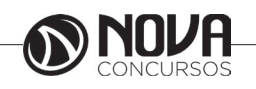

# **SUMÁRIO**

tas, de status e do Explorer; (3) Menus: identificar e usar as funcionalidades dos menus Arquivo, Editar, Exibir, Favoritos, Ferramentas e Ajuda; (4) Funcionalidades: identificar e usar as funcionalidades das barras de Menus, Favoritos, Botões do Modo de Exibição de Compatibilidade, Barra de Comandos, Barra de Status; e (5) Bloqueio e Personalização: saber bloquear a barra de ferramentas e identificar, alterar e usar a opção Personalizar....................................................................................84 Conhecimentos sobre o editor de Texto WRITER do pacote LibreOffice 5: (1) Ambiente e Componentes do Programa: saber identificar, caracterizar, usar, alterar, configurar e personalizar o ambiente, componentes da janela, funcionalidades, menus, ícones, barra de ferramentas, guias, grupos e botões, incluindo número de páginas e palavras, erros de revisão, idioma, modos de exibição do documento e zoom; (2) Documentos: abrir, fechar, criar, excluir, visualizar, formatar, alterar, salvar, configurar documentos, utilizado as barras de ferramentas, menus, ícones, botões, guias e grupos da Faixa de Opções, teclado e/ou mouse; (3) Barra de Ferramentas: identificar e utilizar os botões e ícones das barras de ferramentas das guias e grupos; (4) Ajuda: saber usar a Ajuda. ......................................................................................................................................................88 Conhecimentos sobre o editor de planilha CALC do pacote LibreOffice 5: (1) Ambiente e Componentes do Programa: saber identificar, caracterizar, usar, alterar, configurar e personalizar o ambiente, componentes da janela, funcionalidades, menus, ícones, barra de ferramentas, guias, grupos e botões; (2) Elementos: definir e identificar célula, planilha e pasta;

saber selecionar e reconhecer a seleção de células, planilhas e pastas; (3) Planilhas e Pastas: abrir, fechar, criar, visualizar, formatar, salvar, alterar, excluir, renomear, personalizar, configurar planilhas e pastas, utilizar fórmulas e funções, utilizar as barra de ferramentas, menus, ícones, botões, guias e grupos da Faixa de Opções, teclado e/ou mouse; (4) Barra de Ferramentas: identificar e utilizar os ícones e botões das barras de ferramentas das guias e grupos; (5) Fórmulas: saber o significado e resultado de fórmulas; e (6) Ajuda: saber usar a Ajuda. ..................................................................................................... 109

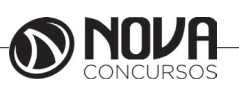

# LÍNGUA PORTUGUESA

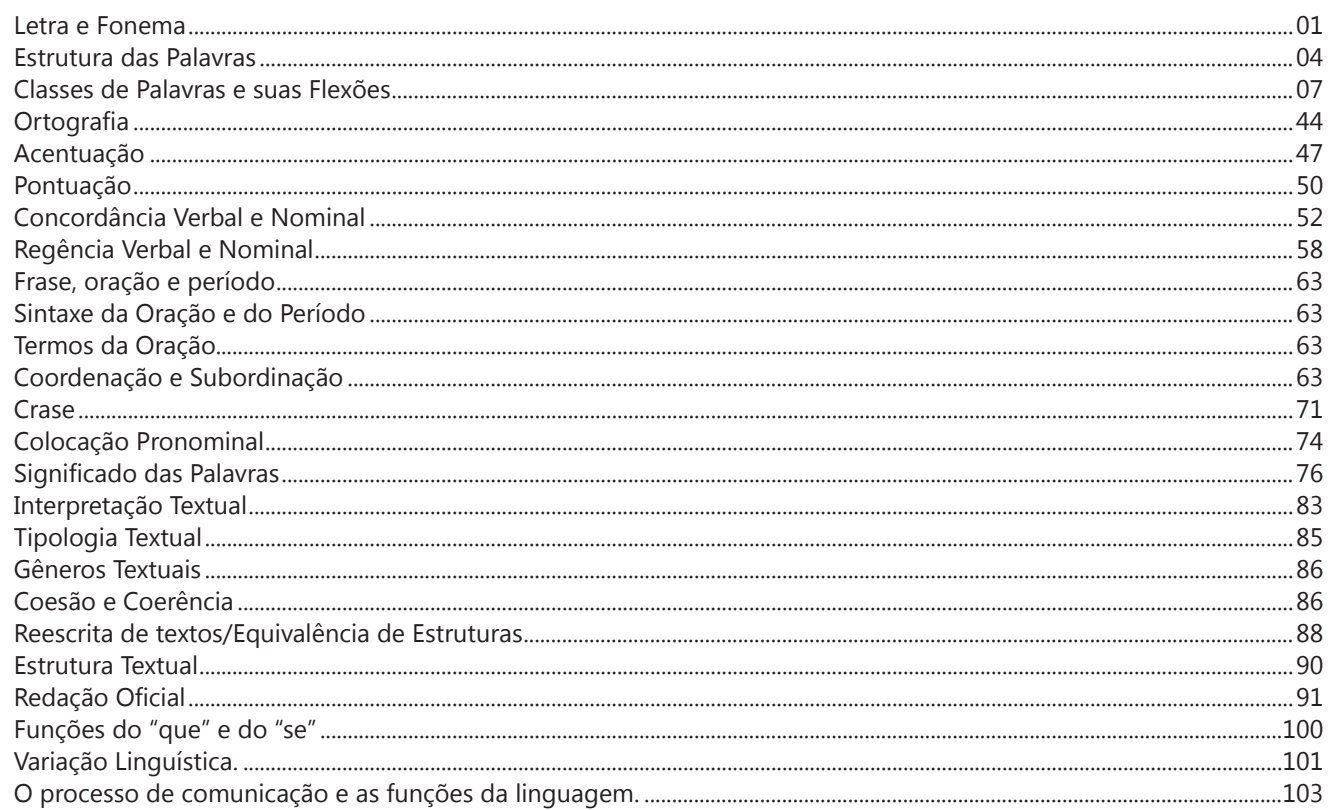

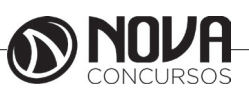

# **LÍNGUA PORTUGUESA**

### **PROF. ZENAIDE AUXILIADORA PACHEGAS BRANCO**

Graduada pela Faculdade de Filosofia, Ciências e Letras de Adamantina. Especialista pela Universidade Estadual Paulista – Unesp

### **LETRA E FONEMA**

A palavra *fonologia* é formada pelos elementos gregos *fono* ("som, voz") e *log, logia* ("estudo", "conhecimento"). Significa literalmente "estudo dos sons" ou "estudo dos sons da voz". Fonologia é a parte da gramática que estuda os sons da língua quanto à sua função no sistema de comunicação linguística, quanto à sua organização e classificação. Cuida, também, de aspectos relacionados à divisão silábica, à ortografia, à acentuação, bem como da forma correta de pronunciar certas palavras. Lembrando que, cada indivíduo tem uma maneira própria de realizar estes sons no ato da fala. Particularidades na pronúncia de cada falante são estudadas pela Fonética.

Na língua falada, as palavras se constituem de **fonemas**; na língua escrita, as palavras são reproduzidas por meio de símbolos gráficos, chamados de **letras** ou **grafemas**. Dá-se o nome de fonema ao menor elemento sonoro capaz de estabelecer uma distinção de significado entre as palavras. Observe, nos exemplos a seguir, os fonemas que marcam a distinção entre os pares de palavras:

*amor – ator / morro – corro / vento - cento*

Cada segmento sonoro se refere a um dado da língua portuguesa que está em sua memória: a imagem acústica que você - como falante de português - guarda de cada um deles. É essa imagem acústica que constitui o fonema. Este forma os significantes dos signos linguísticos. Geralmente, aparece representado entre barras: */m/, /b/, /a/, /v/,* etc.

### **Fonema e Letra**

- O fonema não deve ser confundido com a letra. Esta *é a representação gráfica do fonema*. Na palavra *sapo*, por exemplo, a letra "s" representa o fonema /s/ (lê-se *sê*); já na palavra brasa, a letra "s" representa o fonema /z/ (lê-se *zê*). - Às vezes, o mesmo fonema pode ser representado por mais de uma letra do alfabeto. É o caso do fonema /z/, que pode ser representado pelas letras z, s, x: *zebra, casamento, exílio.*

- Em alguns casos, a mesma letra pode representar mais de um fonema. A letra "x", por exemplo, pode representar:

- o fonema /sê/: *texto*

- o fonema /zê/: *exibir*

- o fonema /che/: *enxame*

- o grupo de sons /ks/: *táxi*

- O número de letras nem sempre coincide com o número de fonemas.

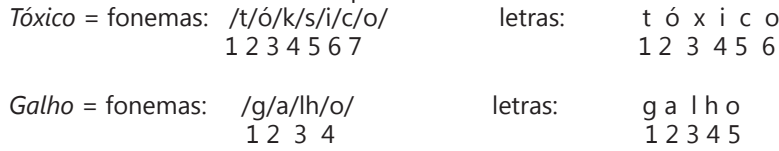

- As letras "m" e "n", em determinadas palavras, não representam fonemas. Observe os exemplos: c*ompra, conta.* Nestas palavras, "m" e "n" indicam a nasalização das vogais que as antecedem: /õ/. Veja ainda: *nave*: o /n/ é um fonema; *dança*: o "n" não é um fonema; o fonema é /ã/, representado na escrita pelas letras "a" e "n".

- A letra h, ao iniciar uma palavra, não representa fonema.  $Hoje =$  fonemas:  $ho / i / e /$  letras: h o j e  $1 \t2 \t3 \t12 \t34$ 

### **Classificação dos Fonemas**

Os fonemas da língua portuguesa são classificados em:

### **1) Vogais**

As vogais são os fonemas sonoros produzidos por uma corrente de ar que passa livremente pela boca. Em nossa língua, desempenham o papel de núcleo das sílabas. Isso significa que em toda sílaba há, necessariamente, uma única vogal.

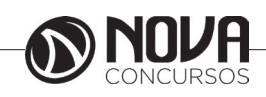

# **LÍNGUA PORTUGUESA**

Na produção de vogais, a boca fica aberta ou entreaberta. As vogais podem ser:

- *Orais*: quando o ar sai apenas pela boca: /a/, /e/, /i/, /o/, /u/.

- *Nasais*: quando o ar sai pela boca e pelas fossas nasais.

/ã/: *fã, canto, tampa* / ẽ /: *dente, tempero* / ĩ/: *lindo, mim* /õ/: *bonde, tombo* / ũ /: *nunca, algum*

- *Átonas*: pronunciadas com menor intensidade: *até, bola*.

- *Tônicas*: pronunciadas com maior intensidade: at**é**, b**o**la.

*Quanto ao timbre*, as vogais podem ser:

- Abertas: *pé, lata, pó*

- Fechadas: *mês, luta, amor*

- Reduzidas - Aparecem quase sempre no final das palavras: *dedo ("dedu"), ave ("avi"), gente ("genti").*

### **2) Semivogais**

Os fonemas /i/ e /u/, algumas vezes, não são vogais. Aparecem apoiados em uma vogal, formando com ela uma só emissão de voz (uma sílaba). Neste caso, estes fonemas são chamados de *semivogais*. A diferença fundamental entre vogais e semivogais está no fato de que estas não desempenham o papel de núcleo silábico.

Observe a palavra *papai*. Ela é formada de duas sílabas: *pa - pai*. Na última sílaba, o fonema vocálico que se destaca é o "a". Ele é a vogal. O outro fonema vocálico "i" não é tão forte quanto ele. É a semivogal. Outros exemplos: *saudade, história, série*.

### **3) Consoantes**

Para a produção das consoantes, a corrente de ar expirada pelos pulmões encontra obstáculos ao passar pela cavidade bucal, fazendo com que as consoantes sejam verdadeiros "ruídos", incapazes de atuar como núcleos silábicos. Seu nome provém justamente desse fato, pois, em português, sempre consoam ("soam com") as vogais. Exemplos: */b/, /t/, /d/, /v/, /l/, /m/*, etc.

### **Encontros Vocálicos**

Os encontros vocálicos são agrupamentos de vogais e semivogais, sem consoantes intermediárias. É importante reconhecê-los para dividir corretamente os vocábulos em sílabas. Existem três tipos de encontros: o *ditongo, o tritongo* e *o hiato.*

### **1) Ditongo**

É o encontro de uma vogal e uma semivogal (ou viceversa) numa mesma sílaba. Pode ser:

- *Crescente*: quando a semivogal vem antes da vogal: *sé-rie* (i = semivogal, e = vogal)

- *Decrescente*: quando a vogal vem antes da semivogal: *pai* (a = vogal, i = semivogal)

- *Oral*: quando o ar sai apenas pela boca: *pai*

- *Nasal*: quando o ar sai pela boca e pelas fossas nasais: *mãe*

### **2) Tritongo**

É a sequência formada por uma semivogal, uma vogal e uma semivogal, sempre nesta ordem, numa só sílaba. Pode ser oral ou nasal: *Paraguai* - Tritongo oral, *quão* - Tritongo nasal.

### **3) Hiato**

É a sequência de duas vogais numa mesma palavra que pertencem a sílabas diferentes, uma vez que nunca há mais de uma vogal numa mesma sílaba: *saída* (sa-í-da), *poesia* (po-e-si-a).

### **Encontros Consonantais**

O agrupamento de duas ou mais consoantes, sem vogal intermediária, recebe o nome de *encontro consonantal*. Existem basicamente dois tipos:

1-) os que resultam do contato consoante + "l" ou "r" e ocorrem numa mesma sílaba, como em: *pe-dra, pla-no, a-tle-ta, cri-se*.

2-) os que resultam do contato de duas consoantes pertencentes a sílabas diferentes: *por-ta, rit-mo, lis-ta*.

Há ainda grupos consonantais que surgem no início dos vocábulos; são, por isso, inseparáveis: *pneu, gno-mo, psi-có-lo-go.*

### **Dígrafos**

De maneira geral, cada fonema é representado, na escrita, por apenas uma letra: *lixo* - Possui quatro fonemas e quatro letras.

Há, no entanto, fonemas que são representados, na escrita, por duas letras: *bicho* - Possui quatro fonemas e cinco letras.

Na palavra acima, para representar o fonema /xe/ foram utilizadas duas letras: o "c" e o "h".

Assim, *o dígrafo ocorre quando duas letras são usadas para representar um único fonema* (*di* = dois + *grafo* = letra). Em nossa língua, há um número razoável de dígrafos que convém conhecer. Podemos agrupá-los em dois tipos: consonantais e vocálicos.

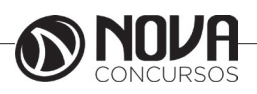

# LEGISLAÇÃO

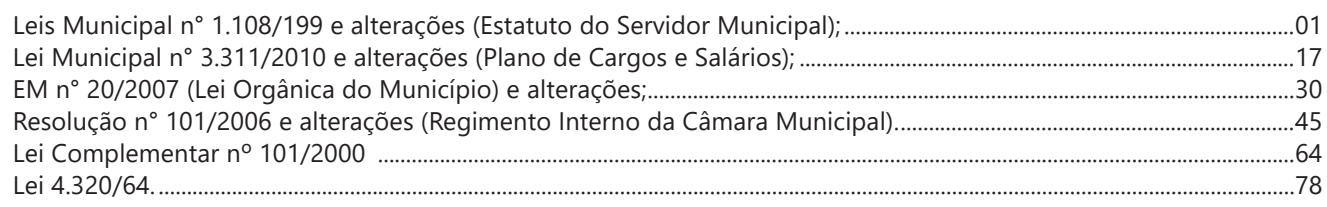

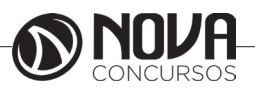

### **LEIS MUNICIPAL N° 1.108/199 E ALTERAÇÕES (ESTATUTO DO SERVIDOR MUNICIPAL)**

LEI Nº 1108, DE 28 DE JULHO DE 1999.

"ALTERA E CONSOLIDA A LEGISLAÇÃO SOBRE O REGI-ME JURÍDICO DOS SERVIDORES PÚBLICOS DO MUNICÍPIO E DÁ OUTRAS PROVIDÊNCIAS".

MIGUEL CARVALHO, Prefeito Municipal, em exercício, de Eldorado do Sul, Estado do Rio Grande do Sul. FAÇO SABER, que a Câmara Municipal aprovou e eu, no uso das atribuições legais que me confere a Lei Orgânica do Município, sanciono e promulgo a seguinte Lei:

### **TÍTULO I DISPOSIÇÕES PRELIMINARES**

Art. 1º Esta lei institui o regime jurídico dos servidores públicos do Município de Eldorado do Sul.

Art. 2º Para efeitos desta lei, servidor público é pessoa legalmente investida em Cargo Público.

Art. 3º Cargo Público é aquele criado em Lei, em número certo, com denominação própria, remunerado pelos cofres municipais, ao qual corresponde um conjunto de atribuições e responsabilidades cometidas ao servidor público.

Parágrafo Único. Os cargos públicos serão de provimento efetivo ou em comissão.

Art. 4º A investidura em cargo público depende de aprovação prévia em concurso público de provas ou de provas e títulos, ressalvadas as nomeações para os cargos em comissão, assim declarados em lei, de livre nomeação e exoneração.

§ 1º A investidura em cargo do magistério municipal será por concurso de provas e títulos.

§ 2º Somente poderão ser criados cargos de provimento em comissão para atender encargos de direção, chefia ou assessoramento.

Art. 5º Função gratificada é a instituída por lei para atender a encargos de direção, chefia ou assessoramento, sendo privativa de servidor detentor de cargos de provimento efetivo, observados os requisitos para o exercício.

Art. 6º É vedado desempenhar pelo servidor atribuições diversas das de seu cargo, exceto encargos de direção, chefia ou assessoramento e comissões legais.

### **TÍTULO II DO PROVIMENTO E DA VACÂNCIA Capítulo I DO PROVIMENTO SEÇÃO I DISPOSIÇÕES GERAIS**

Art. 7º São requisitos básicos para ingresso no Serviço Público Municipal:

I - ser brasileiro;

II - ter idade mínima de dezoito anos;

III - estar quite com as obrigações militares e eleitorais;

IV - gozar de boa saúde física e mental, comprovada mediante exame médico e psicotécnico;

V - ter atendido as condições prescritas em lei para o cargo.

Art. 8º Os cargos públicos serão providos por:

I - Nomeação;

II - Recondução;

- III Readaptação;
- IV Reversão;
- V Reintegração;
- VI Aproveitamento;
- VII Promoção; VIII - Readmissão.

### **SEÇÃO II DO CONCURSO PÚBLICO**

Art. 9º As normas gerais para realização de concurso serão estabelecidas em regulamento.

§ 1º O regulamento poderá estabelecer requisitos diferenciados de admissão quando a natureza do cargo o exigir.

§ 2º Além das normas gerais, os concursos serão regidos por instruções especiais, que deverão ser expedidas pelo órgão competente, com ampla publicidade.

Art. 10 O prazo de validade do concurso será de dois anos, prorrogável uma vez por igual prazo.

### **SEÇÃO III DA NOMEAÇÃO**

Art. 11 A nomeação será feita:

I - Em comissão, quando se tratar de cargo que, em virtude de lei assim deva ser provido;

II - Em caráter efetivo, nos demais casos.

Art. 12 A nomeação em caráter efetivo obedecerá à ordem de classificação dos candidatos no concurso público.

### **SEÇÃO IV DA POSSE E DO EXERCÍCIO**

Art. 13 Posse é a aceitação expressa das atribuições, deveres e responsabilidades inerentes ao cargo público, com o compromisso de bem servir, formalizada com a assinatura de termo pela autoridade competente e pelo compromissando.

§ 1º A posse dar-se-á no prazo de até dez dias contados da data de publicação do ato de nomeação, podendo, a pedido, ser prorrogado por igual período.

§ 2º No ato da posse o servidor apresentará, obrigatoriamente, declaração sobre o exercício de outro cargo, emprego ou função pública, e, nos casos que a lei indicar, declaração de bens e valores que constituem seu patrimônio.

Art. 14 Exercício é o desempenho das atribuições do cargo pelo servidor.

§  $1^\circ$  É de cinco dias o prazo para o servidor entrar em exercício, contados da data da posse.

§ 2º Será tornado sem efeito o ato de nomeação, se não ocorrer a posse e o exercício, nos prazos legais.

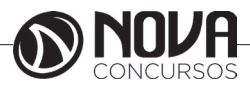

§ 3º O exercício deve ser dado pelo chefe da repartição para a qual o servidor for designado.

Art. 15 Nos casos de reintegração, reversão e aproveitamento, o prazo de que trata o § 1º do artigo anterior será contado da data da publicação do ato.

Art. 16 A promoção, a readaptação e a recondução não interrompem o exercício.

Art. 17 O início, a interrupção e o reinício serão registrados no assentamento individual do servidor.

Parágrafo Único. Ao entrar em exercício, o servidor apresentará ao órgão de pessoal os elementos necessários ao assentamento individual.

Art. 18 O servidor que, por prescrição legal, deva prestar caução como garantia, não poderá entrar em exercício sem prévia satisfação dessa exigência.

§ 1º A caução poderá ser feita por uma das modalidades seguintes:

I - Depósito em moeda corrente;

II - Garantia hipotecária;

III - Título de dívida pública;

IV - Seguro fidelidade funcional, emitido por instituição legalmente autorizada.

§ 2º No caso de seguro, as contribuições referentes ao prêmio serão descontadas do servidor segurado, em folha de pagamento.

§ 3º Não poderá ser autorizado o levantamento da caução antes de tomadas as contas do servidor.

§ 4º O responsável por alcance ou desvio de material não ficará isento da ação administrativa e criminal, ainda que o valor da caução seja superior ao montante do prejuízo causado.

### **SEÇÃO V DA ESTABILIDADE**

Art. 19 Adquire a estabilidade, após três anos de efetivo exercício, o servidor nomeado para cargo de provimento efetivo em virtude de concurso público.

Art. 20 O servidor estável só perderá o cargo:

I - Em virtude de sentença judicial transitada em julgado;

II - Mediante processo administrativo em que lhe seja assegurada ampla defesa;

III - Por excesso de contingente, na forma da legislação específica. (NR);

IV - Mediante procedimento de avaliação periódica de desempenho, assegurada ampla defesa.

Art. 21 Ao entrar em exercício, o servidor nomeado para o cargo de provimento efetivo ficará sujeito a estágio probatório por período de 36 (trinta e seis) meses, durante o qual a sua aptidão, capacidade e desempenho serão objeto de avaliação por Comissão Especial designada para esse fim, com vista à aquisição da estabilidade, observados os seguintes quesitos:

I - Assiduidade;

- II Pontualidade;
- III Disciplina;
- IV Eficiência;
- V Responsabilidade;

VI - Relacionamento.(NR)

§ 1º É condição, para a aquisição da estabilidade, avaliação do desempenho no estágio probatório por Comissão Especial, nos termos deste artigo.(NR)

§ 2º A avaliação será realizada por trimestre e a cada uma corresponderá um boletim.

Art. 22 A avaliação do servidor ocorrerá no efetivo exercício do cargo para o qual foi nomeado.

§ 1º Os afastamentos legais até (30) trinta dias não prejudicam a avaliação do trimestre.

§ 2º Quando os afastamentos, no período considerado, forem superiores a trinta dias, a avaliação do estágio ficará suspensa até o retomo do servidor às suas atribuições, retomando-se a contagem do tempo anterior para efeito do trimestre.

Art. 23 Três meses antes de findo o período de estágio probatório, realizada de acordo com o que dispuser a lei ou regulamento, a avaliação do desempenho do servidor, será submetida à homologação pela autoridade competente, sem prejuízo da continuidade de apuração dos quesitos enumerados nos incisos I a VI do art. 21.

§ 1º Em todo o processo de avaliação, o servidor deverá ter vista de cada boletim de estágio, podendo se manifestar sobre os itens avaliados pelas respectivas chefias, devendo apor sua assinatura.

§ 2º O servidor que não preencher alguns dos requisitos do estágio probatório deverá receber orientação adequada para que possa corrigir as deficiências.

§ 3º Sempre que se concluir pela exoneração do estagiário, ser-lhe-á assegurada vista do processo, pelo prazo de cinco dias úteis, para apresentar defesa e indicar as provas que pretenda produzir.

§ 4º Verificado, em qualquer fase do estágio, resultado insatisfatório por três avaliações consecutivas, será processada a exoneração do servidor.

§ 5º A defesa, quando apresentada, será apreciada em relatório conclusivo por comissão especialmente designada pelo Prefeito, podendo, também, serem determinadas diligências e ouvidas testemunhas.

§ 6º O servidor não aprovado no estágio probatório será exonerado ou reconduzido ao cargo anteriormente ocupado, se era estável, observado o disposto no art. 25 desta Lei.

Art. 24 Nos casos de cometimento de falta disciplinar, inclusive durante o primeiro e o último trimestre, o estagiário terá a sua responsabilidade apurada através de sindicância ou processo administrativo disciplinar, observadas as normas estatutárias, independentemente da continuidade da apuração do estágio probatório pela Comissão Especial.

Parágrafo Único. Os servidores nomeados até a data de 04 de junho de 1998 permanecerão no sistema de avaliação do estágio probatório regido pela Lei Municipal nº 588/95.

### **SEÇÃO VI DA RECONDUÇÃO**

Art. 25 Recondução é o retorno do servidor estável ao cargo anteriormente ocupado.

- § 1º A recondução decorrerá de:
- I falta da capacidade e eficiência no exercício de outro cargo de provimento efetivo; e
	- II reintegração do anterior ocupante.

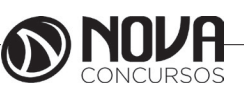

# **MATEMÁTICA**

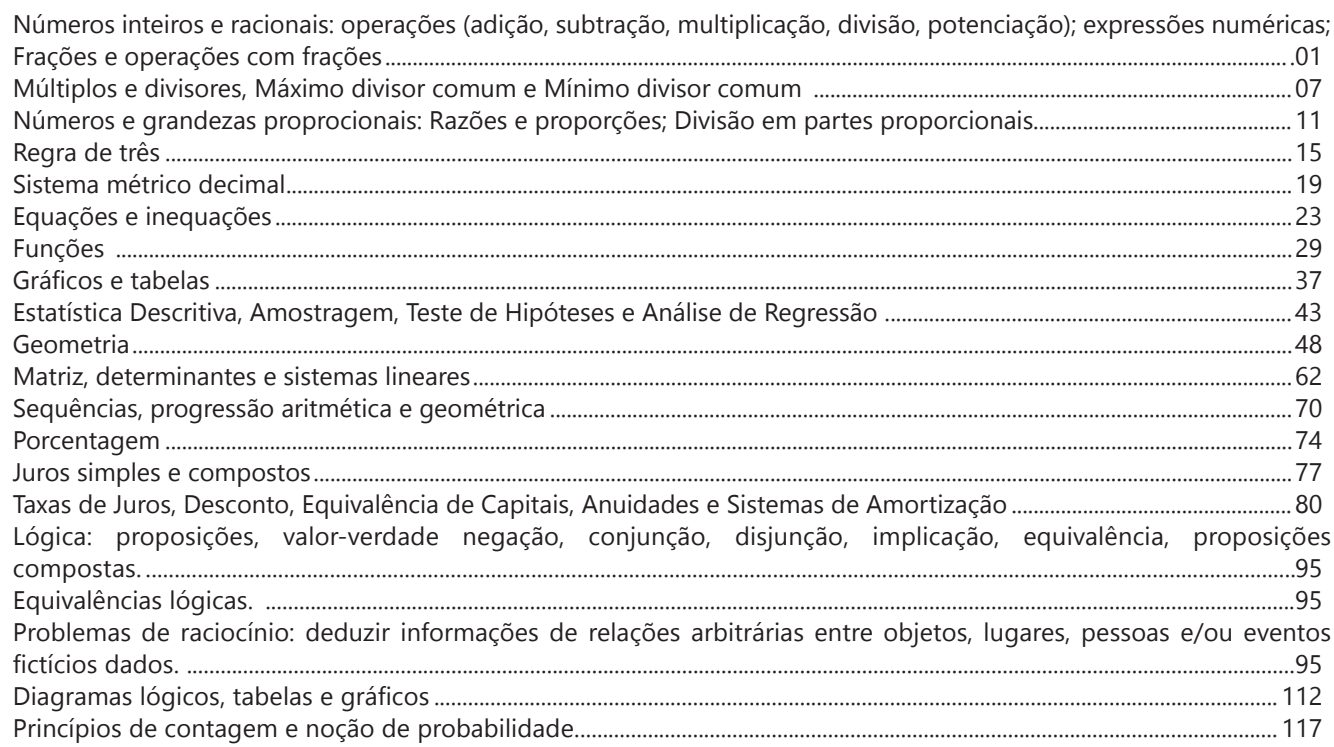

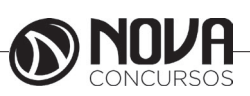

# **MATEMÁTICA**

### **NÚMEROS INTEIROS E RACIONAIS: OPERAÇÕES (ADIÇÃO, SUBTRAÇÃO, MULTIPLICAÇÃO, DIVISÃO, POTENCIAÇÃO); EXPRESSÕES NUMÉRICAS; FRAÇÕES E OPERAÇÕES COM FRAÇÕES.**

### **Números Naturais**

Os números naturais são o modelo matemático necessário para efetuar uma contagem. Começando por zero e acrescentando sempre uma unidade, obtemos o conjunto infinito dos números naturais

 $\mathbb{N} = \{0, 1, 2, 3, 4, 5, 6, \dots\}$ 

- Todo número natural dado tem um sucessor a) O sucessor de 0 é 1. b) O sucessor de 1000 é 1001.

c) O sucessor de 19 é 20.

Usamos o \* para indicar o conjunto sem o zero.

 $\mathbb{N}^* = \{1, 2, 3, 4, 5, 6, \dots \}$ 

- Todo número natural dado N, exceto o zero, tem um antecessor (número que vem antes do número dado).

Exemplos: Se m é um número natural finito diferente de zero.

a) O antecessor do número m é m-1.

b) O antecessor de 2 é 1.

c) O antecessor de 56 é 55.

d) O antecessor de 10 é 9.

### **Expressões Numéricas**

Nas expressões numéricas aparecem adições, subtrações, multiplicações e divisões. Todas as operações podem acontecer em uma única expressão. Para resolver as expressões numéricas utilizamos alguns procedimentos:

Se em uma expressão numérica aparecer as quatro operações, devemos resolver a multiplicação ou a divisão primeiramente, na ordem em que elas aparecerem e somente depois a adição e a subtração, também na ordem em que aparecerem e os parênteses são resolvidos primeiro.

Exemplo 1

 $10 + 12 - 6 + 7$  $22 - 6 + 7$  $16 + 7$ 23

Exemplo 2

 $40 - 9 \times 4 + 23$  $40 - 36 + 23$  $4 + 23$ 27 Exemplo 3 25-(50-30)+4x5 25-20+20=25

### **Números Inteiros**

 Podemos dizer que este conjunto é composto pelos números naturais, o conjunto dos opostos dos números naturais e o zero. Este conjunto pode ser representado por:

 $Z=\{...-3, -2, -1, 0, 1, 2,...\}$ Subconjuntos do conjunto Z: 1)Conjunto dos números inteiros excluindo o zero  $Z^* = \{...-2, -1, 1, 2, ...\}$ 

2) Conjuntos dos números inteiros não negativos  $Z_1 = \{0, 1, 2, ...\}$ 

3) Conjunto dos números inteiros não positivos Z- ={...-3, -2, -1}

### **Números Racionais**

Chama-se de número racional a todo número que pode ser expresso na forma  $\mathbf{b}$ , onde a e b são inteiros quaisquer, com b≠0

São exemplos de números racionais:

-12/51 -3 -(-3) -2,333...

As dízimas periódicas podem ser representadas por fração, portanto são consideradas números racionais. Como representar esses números?

**Representação Decimal das Frações**

Temos 2 possíveis casos para transformar frações em decimais

1º) Decimais exatos: quando dividirmos a fração, o número decimal terá um número finito de algarismos após a vírgula.

$$
\frac{1}{2} = 0.5
$$
  

$$
\frac{1}{4} = 0.25
$$
  

$$
\frac{3}{4} = 0.75
$$

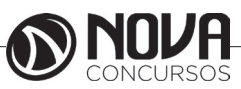

# **MATEMÁTICA**

2º) Terá um número infinito de algarismos após a vírgula, mas lembrando que a dízima deve ser periódica para ser número racional

OBS: período da dízima são os números que se repetem, se não repetir não é dízima periódica e assim números irracionais, que trataremos mais a frente.<br> $\frac{1}{3} = 0.333...$ 

 $\frac{35}{99}$  = 0,353535...

$$
\frac{105}{9} = 11,6666...
$$

### **Representação Fracionária dos Números Decimais**

1ºcaso) Se for exato, conseguimos sempre transformar com o denominador seguido de zeros.

O número de zeros depende da casa decimal. Para uma casa, um zero (10) para duas casas, dois zeros(100) e assim por diante.

$$
0,3 = \frac{3}{10}
$$

$$
0,03 = \frac{3}{100}
$$

$$
0,003 = \frac{3}{1000}
$$

$$
3,3 = \frac{33}{100}
$$

10

2ºcaso) Se dízima periódica é um número racional, então como podemos transformar em fração?

### **Exemplo 1**

Transforme a dízima 0, 333... .em fração

Sempre que precisar transformar, vamos chamar a dízima dada de x, ou seja

X=0,333...

Se o período da dízima é de um algarismo, multiplicamos por 10.

10x=3,333...

E então subtraímos:

10x-x=3,333...-0,333...  $9x = 3$  $X = 3/9$  $X = 1/3$ 

Agora, vamos fazer um exemplo com 2 algarismos de período.

### **Exemplo 2**

Seja a dízima 1,1212...

Façamos x = 1,1212...  $100x = 112.1212...$ Subtraindo: 100x-x=112,1212...-1,1212... 99x=111 X=111/99

### **Números Irracionais Identifi cação de números irracionais**

- Todas as dízimas periódicas são números racionais.

- Todos os números inteiros são racionais.

- Todas as frações ordinárias são números racionais.

- Todas as dízimas não periódicas são números irracionais.

- Todas as raízes inexatas são números irracionais.

- A soma de um número racional com um número irracional é sempre um número irracional.

- A diferença de dois números irracionais, pode ser um número racional.

-O<sub>a</sub> números irracionais não podem ser expressos na forma  $\bm{b}$ , com a e b inteiros e b≠0.

**Exemplo:**  $\sqrt{5}$  -  $\sqrt{5}$  = 0 e 0 é um número racional.

- O quociente de dois números irracionais, pode ser um número racional.

**Exemplo:**  $\sqrt{8} \cdot \sqrt{2} = \sqrt{4} = 2$  e 2 é um número racional.

- O produto de dois números irracionais, pode ser um número racional.

**Exemplo:**  $\sqrt{7}$ ,  $\sqrt{7} = \sqrt{49} = 7$  é um número racional.

Exemplo: radicais( $\sqrt{2}$ ,  $\sqrt{3}$ ) a raiz quadrada de um número natural, se não inteira, é irracional.

### **Números Reais**

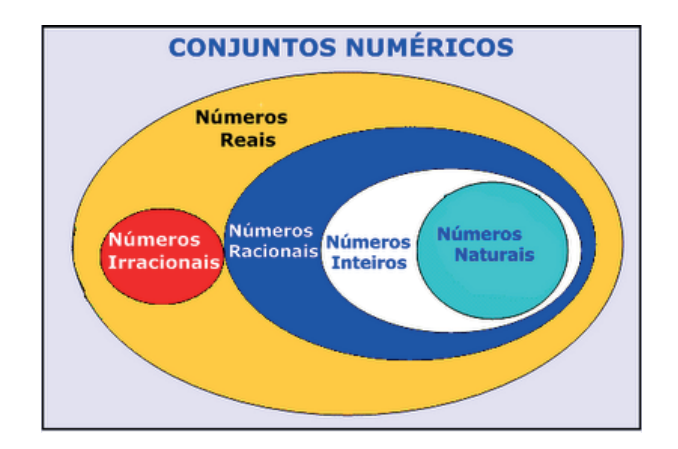

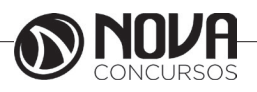

**2**

Conhecimentos do sistema operacional Microsoft Windows 10: (1) Área de Trabalho (Exibir, Classificar, Atualizar, Resolução da tela, Gadgets) e Menu Iniciar (Documentos, Imagens, Computador, Painel de Controle, Dispositivos e Impressoras, PROGRAMA Padrão, Ajuda e Suporte, Desligar, Todos os PROGRAMA, Pesquisar PROGRAMA e Arquivos e Ponto de Partida): saber trabalhar, exibir, alterar, organizar, classificar, ver as propriedades, identificar, usar e configurar, utilizando menus rápidos ou suspensos, painéis, listas, caixa de pesquisa, menus, ícones, janelas, teclado e/ou mouse; (2) Propriedades da Barra de Tarefas, do Menu Iniciar e do Gerenciador de Tarefas: saber trabalhar, exibir, alterar, organizar, identificar, usar, fechar PROGRAMA e configurar, utilizando as partes da janela (botões, painéis, listas, caixa de pesquisa, caixas de marcação, menus, ícones e etc.), teclado e/ou mouse; (3) Janelas (navegação no Windows e o trabalho com arquivos, pastas e bibliotecas), Painel de Controle e Lixeira: saber exibir, alterar, organizar, identificar, usar e configurar ambientes, componentes da janela, menus, barras de ferramentas e ícones; usar as funcionalidades das janelas, PROGRAMA e aplicativos utilizando as partes da janela (botões, painéis, listas, caixa de pesquisa, caixas de marcação, menus, ícones e etc.), teclado e/ou mouse; (4) Bibliotecas, Arquivos, Pastas, Ícones e Atalhos: realizar ações e operações sobre bibliotecas, arquivos, pastas, ícones e atalhos: localizar, copiar, mover, criar, criar atalhos, criptografar, ocultar, excluir, recortar, colar, renomear, abrir, abrir com, editar, enviar para, propriedades e etc.; e (5) Nomes válidos: identificar e utilizar nomes válidos para bibliotecas, arquivos, pastas, ícones e atalhos............................................................................................................................................01 Conhecimentos sobre o programa Microsoft Word 2013: (1) Ambiente e Componentes do Programa: saber identificar, caracterizar, usar, alterar, configurar e personalizar o ambiente, componentes da janela, funcionalidades, menus, ícones, barra de ferramentas, guias, grupos e botões, incluindo número de páginas e palavras, erros de revisão, idioma, modos de exibição do documento e zoom; (2) Documentos: abrir, fechar, criar, excluir, visualizar, formatar, alterar, salvar, configurar documentos, utilizado as barras de ferramentas, menus, ícones, botões, guias e grupos da Faixa de Opções, teclado e/ ou mouse; (3) Barra de Ferramentas: identificar e utilizar os botões e ícones das barras de ferramentas das guias e grupos Início, Inserir, Layout da Página, Referências, Correspondências, Revisão e Exibição, para formatar, personalizar, configurar, alterar e reconhecer a formatação de textos e documentos; e (4) Ajuda: saber usar a Ajuda.........................................................09 Conhecimentos sobre o programa Microsoft Excel 2013: (1) Ambiente e Componentes do Programa: saber identificar, caracterizar, usar, alterar, configurar e personalizar o ambiente, componentes da janela, funcionalidades, menus, ícones, barra de ferramentas, guias, grupos e botões; (2) Elementos: definir e identificar célula, planilha e pasta; saber selecionar e reconhecer a seleção de células, planilhas e pastas; (3) Planilhas e Pastas: abrir, fechar, criar, visualizar, formatar, salvar, alterar, excluir, renomear, personalizar, configurar planilhas e pastas, utilizar fórmulas e funções, utilizar as barra de ferramentas, menus, ícones, botões, guias e grupos da Faixa de Opções, teclado e/ou mouse; (4) Barra de Ferramentas: identificar e utilizar os ícones e botões das barras de ferramentas das guias e grupos Início, Inserir, Layout da Página, Fórmulas, Dados, Revisão e Exibição, para formatar, alterar, selecionar células, configurar, reconhecer a formatação de textos e documentos e reconhecer a seleção de células; (5) Fórmulas: saber o significado e resultado de fórmulas; e (6) Ajuda: saber usar a Ajuda...............................................................................................................................................................................................................................................35

Google Chrome versão atualizada: (1) Ambiente e Componentes do Programa: identificar o ambiente, características e componentes da janela principal; (2) Funcionalidades: identificar e saber usar todas as funcionalidades do Google Chrome. ............................................................................................................................................................................................................................................50

Mozilla Firefox versão atualizada: (1) Ambiente e Componentes do Programa: identificar o ambiente, características e componentes da janela principal; (2) Funcionalidades: identificar e saber usar todas as funcionalidades do Mozilla Firefox. .55 Google Chrome versão atualizada: (1) Ambiente e Componentes do Programa: identificar o ambiente, características e componentes da janela principal; (2) Funcionalidades: identificar e saber usar todas as funcionalidades do Google Chrome. ............................................................................................................................................................................................................................................75

Thunderbird versão atualizada: (1) Ambiente e Componentes do Programa: identificar o ambiente, características e componentes da janela principal; (2) Funcionalidades: identificar e saber usar as funcionalidades (3) Trabalhando com E-Mails: identificar e saber abrir, fechar, criar, alterar, visualizar, formatar, salvar, excluir, renomear, enviar e receber email, utilizando funcionalidades da barra de ferramentas, menus, ícones, botões, teclado e/ou mouse...................................................................75 Internet Explorer 11: (1) Ambiente e Componentes do Programa: identificar o ambiente, características e componentes da janela principal do Internet Explorer; (2) Barra de Ferramentas: identificar e usar as funcionalidades da barra de ferramentas, de status e do Explorer; (3) Menus: identificar e usar as funcionalidades dos menus Arquivo, Editar, Exibir, Favoritos, Ferramentas e Ajuda; (4) Funcionalidades: identificar e usar as funcionalidades das barras de Menus, Favoritos, Botões do Modo de Exibição de Compatibilidade, Barra de Comandos, Barra de Status; e (5) Bloqueio e Personalização: saber bloquear a barra de ferramentas e identificar, alterar e usar a opção Personalizar....................................................................................84 Conhecimentos sobre o editor de Texto WRITER do pacote LibreOffice 5: (1) Ambiente e Componentes do Programa:

saber identificar, caracterizar, usar, alterar, configurar e personalizar o ambiente, componentes da janela, funcionalidades, menus, ícones, barra de ferramentas, guias, grupos e botões, incluindo número de páginas e palavras, erros de revisão,

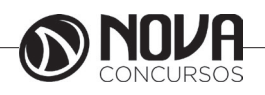

idioma, modos de exibição do documento e zoom; (2) Documentos: abrir, fechar, criar, excluir, visualizar, formatar, alterar, salvar, configurar documentos, utilizado as barras de ferramentas, menus, ícones, botões, guias e grupos da Faixa de Opções, teclado e/ou mouse; (3) Barra de Ferramentas: identificar e utilizar os botões e ícones das barras de ferramentas das guias e grupos; (4) Ajuda: saber usar a Ajuda. ......................................................................................................................................................88

Conhecimentos sobre o editor de planilha CALC do pacote LibreOffice 5: (1) Ambiente e Componentes do Programa: saber identificar, caracterizar, usar, alterar, configurar e personalizar o ambiente, componentes da janela, funcionalidades, menus, ícones, barra de ferramentas, guias, grupos e botões; (2) Elementos: definir e identificar célula, planilha e pasta; saber selecionar e reconhecer a seleção de células, planilhas e pastas; (3) Planilhas e Pastas: abrir, fechar, criar, visualizar, formatar, salvar, alterar, excluir, renomear, personalizar, configurar planilhas e pastas, utilizar fórmulas e funções, utilizar as barra de ferramentas, menus, ícones, botões, guias e grupos da Faixa de Opções, teclado e/ou mouse; (4) Barra de Ferramentas: identificar e utilizar os ícones e botões das barras de ferramentas das guias e grupos; (5) Fórmulas: saber o significado e resultado de fórmulas; e (6) Ajuda: saber usar a Ajuda. ..................................................................................................... 109

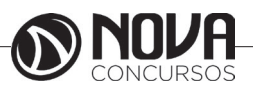

**CONHECIMENTOS DO SISTEMA OPERACIONAL MICROSOFT WINDOWS 10: (1) Área de Trabalho (Exibir, Classificar, Atualizar, Resolução da tela, Gadgets) e Menu Iniciar (Documentos, Imagens, Computador, Painel de Controle, Dispositivos e Impressoras, PROGRAMA Padrão, Ajuda e Suporte, Desligar, Todos os PROGRAMA, Pesquisar PROGRAMA e Arquivos e Ponto de Partida): saber trabalhar, exibir, alterar, organizar, classificar, ver as propriedades, identificar, usar e configurar, utilizando menus rápidos ou suspensos, painéis, listas, caixa de pesquisa, menus, ícones, janelas, teclado e/ou mouse; (2) Propriedades da Barra de Tarefas, do Menu Iniciar e do Gerenciador de Tarefas: saber trabalhar, exibir, alterar, organizar, identificar, usar, fechar PROGRAMA e configurar, utilizando as partes da janela (botões, painéis, listas, caixa de pesquisa, caixas de marcação, menus, ícones e etc.), teclado e/ou mouse; (3) Janelas (navegação no Windows e o trabalho com arquivos, pastas e bibliotecas), Painel de Controle e Lixeira: saber exibir, alterar, organizar, identificar, usar e configurar ambientes, componentes da janela, menus, barras de ferramentas e ícones; usar as funcionalidades das janelas, PROGRAMA e aplicativos utilizando as partes da janela (botões, painéis, listas, caixa de pesquisa, caixas de marcação, menus, ícones e etc.), teclado e/ou mouse; (4) Bibliotecas, Arquivos, Pastas, Ícones e Atalhos: realizar ações e operações sobre bibliotecas, arquivos, pastas, ícones e atalhos: localizar, copiar, mover, criar, criar atalhos, criptografar, ocultar, excluir, recortar, colar, renomear, abrir, abrir com, editar, enviar para, propriedades e etc.; e (5) Nomes válidos: identificar e utilizar nomes válidos para bibliotecas, arquivos, pastas, ícones e atalhos.**

### **Windows 7**

Para saber se o Windows é de 32 ou 64 bits, basta:

1. Clicar no botão Iniciar<sup>6</sup>, clicar com o botão direito em computador e clique em Propriedades.

2. Em sistema, é possível exibir o tipo de sistema.

"Para instalar uma versão de 64 bits do Windows 7, você precisará de um processador capaz de executar uma versão de 64 bits do Windows. Os benefícios de um sistema operacional de 64 bits ficam mais claros quando você tem uma grande quantidade de RAM (memória de acesso aleatório) no computador, normalmente 4 GB ou mais. Nesses casos, como um sistema operacional de 64 bits pode processar grandes quantidades de memória com mais eficácia do que um de 32 bits, o sistema de 64 bits poderá responder melhor ao executar vários programas ao mesmo tempo e alternar entre eles com frequência".

Uma maneira prática de usar o Windows 7 (Win 7) é reinstalá-lo sobre um SO já utilizado na máquina. Nesse caso, é possível instalar:

- Sobre o Windows XP;

- Uma versão Win 7 32 bits, sobre Windows Vista (Win Vista), também 32 bits;
- Win 7 de 64 bits, sobre Win Vista, 32 bits;
- Win 7 de 32 bits, sobre Win Vista, 64 bits;
- Win 7 de 64 bits, sobre Win Vista, 64 bits;
- Win 7 em um computador e formatar o HD durante a insta- lação;

- Win 7 em um computador sem SO;

Antes de iniciar a instalação, devemos verificar qual tipo de instalação será feita, encontrar e ter em mãos a chave do produto, que é um código que será solicitado durante a instalação.

Vamos adotar a opção de instalação com formatação de disco rígido, segundo o site oficial da Microsoft Corporation: - Ligue o seu computador, de forma que o Windows seja inicia- lizado normalmente, insira do disco de instalação do

Windows 7 ou a unidade flash USB e desligue o seu computador.

- Reinicie o computador.

- Pressione qualquer tecla, quando solicitado a fazer isso, e siga as instruções exibidas.

- Na página de Instalação Windows, insira seu idioma ou outras preferências e clique em avançar.

- Se a página de Instalação Windows não aparecer e o programa não solicitar que você pressione alguma tecla, talvez seja necessário alterar algumas configurações do sistema. Para obter mais informações sobre como fazer isso, consulte Inicie o seu computador usando um disco de instalação do Windows 7 ou um pen drive USB.

- Na página Leia os termos de licença, se você aceitar os termos de licença, clique em aceito os termos de licença e em avançar.

- Na página que tipo de instalação você deseja? clique em Personalizada.

- Na página onde deseja instalar Windows? clique em op- ções da unidade (avançada).

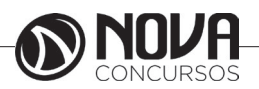

- Clique na partição que você quiser alterar, clique na opção de formatação desejada e siga as instruções.

- Quando a formatação terminar, clique em avançar.

- Siga as instruções para concluir a instalação do Windows 7, inclusive a nomenclatura do computador e a configuração de uma conta do usuário inicial.

### **Conceitos de pastas, arquivos e atalhos, manipulação de arquivos e pastas, uso dos menus**

**Pastas** – são estruturas digitais criadas para organizar arquivos, ícones ou outras pastas.

**Arquivos**– são registros digitais criados e salvos através de programas aplicativos. Por exemplo, quando abrimos o Microsoft Word, digitamos uma carta e a salvamos no computador, estamos criando um arquivo.

**Ícones**– são imagens representativas associadas a programas, arquivos, pastas ou atalhos.

**Atalhos**–são ícones que indicam um caminho mais curto para abrir um programa ou até mesmo um arquivo.

### **Criação de pastas (diretórios)**

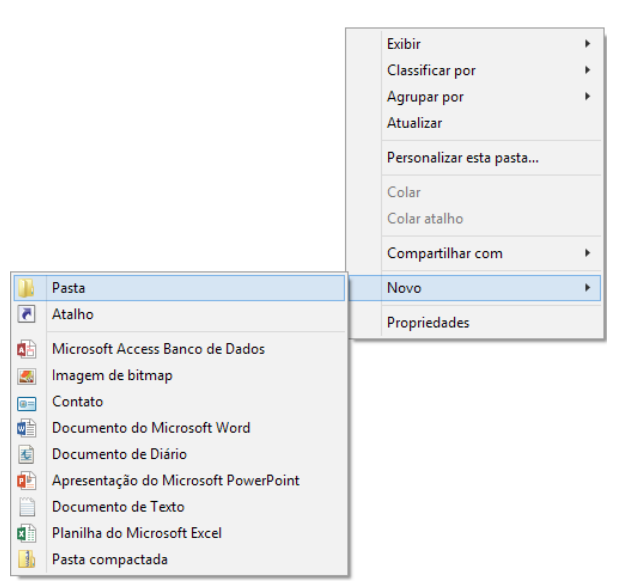

Figura 8: Criação de pastas

Clicando com o botão direito do mouse em um espaço vazio da área de trabalho ou outro apropriado, podemos encontrar a opção pasta.

Clicando nesta opção com o botão esquerdo do mouse, temos então uma forma prática de criar uma pasta.

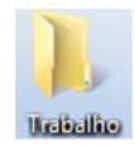

Figura 9: Criamos aqui uma pasta chamada "Trabalho".

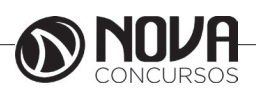